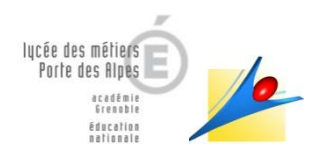

# **Quelques règles d'utilisation communes de Pronote.**

**La proviseure aux parents d'élèves et apprentis.**

### **Mise à jour des informations au 27/03/2020.**

Madame, Monsieur,

En premier lieu, nous espérons que chacun au sein du foyer se porte bien et vous affirmons que nous restons à votre écoute pour toutes vos questions.

Nous vous donnons ci-dessous quelques informations sur le travail mené à distance entre vos enfants et les enseignants. Cependant, nous devons tous acter que les cours à distance ne permettent pas la même progression qu'en présentiel : le travail donné par les enseignants ne peut occuper toute la journée de votre enfant.

#### **- Organisation des cours à distance :**

Les enseignants déposent sur pronote le travail à faire. *Pour accéder à pronote, utilisez les codes envoyés depuis le lundi 16 mars au soir, et aux adresses de connexion ci-dessous (également indiquées dans le mél envoyé).* 

#### Depuis ordinateur et tablettes :

*Elèves :<https://0740031g.index-education.net/pronote/eleve.html> Parents :<https://0740031g.index-education.net/pronote/parent.html>*

#### Depuis smartphones :

*Elèves : <https://0740031g.index-education.net/pronote/mobile.eleve.html> Parents : <https://0740031g.index-education.net/pronote/mobile.parent.html>*

## **- Travail à effectuer par les élèves**

Il suffira de consulter le travail à faire.

Les élèves auront parfois un travail à rendre selon les indications des enseignants. (utiliser les liens éventuels).

Le « Voir tout » permet à l'élève de voir l'ensemble du travail à effectuer par jour.

Le « déposer ma copie » lui permet de rendre son travail directement via pronote (si le professeur le demande)

Pour chaque travail demandé, le temps nécessaire pour le réaliser est indiqué ainsi que le niveau de difficulté.

**Les enseignants répartissent le travail sur la semaine. Il est impératif que les élèvent se connectent tous les jours sur l'espace élève de Pronote et rendent le travail demandé.** 

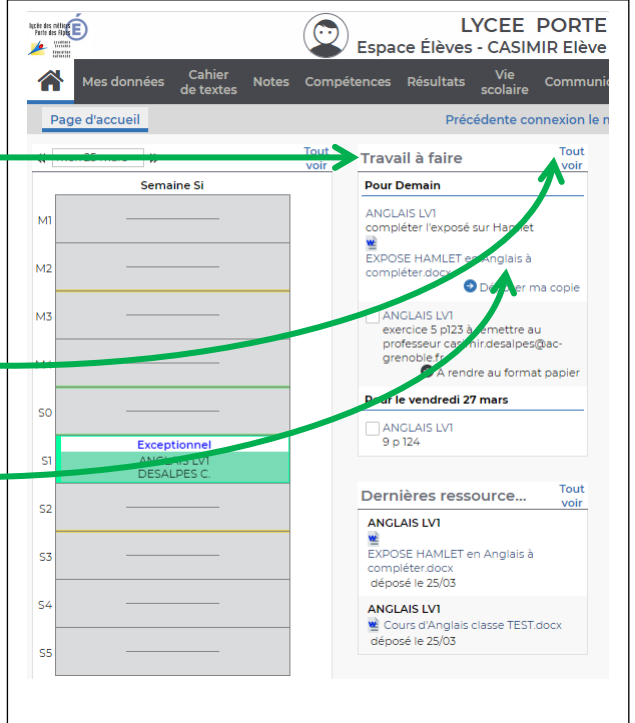

Dans « dernières ressources pédagogiques », ils trouveront éventuellement des notions de cours, ou des corrections.

# **- Communication avec les enseignants** Depuis l'espace élève, vous pouvez communiquer avec les enseignants en suivant le chemin suivant : Onglet ' communication ', Discussion, Nouvelle discussion, Choisir l'enseignant, Démarrer une discussion

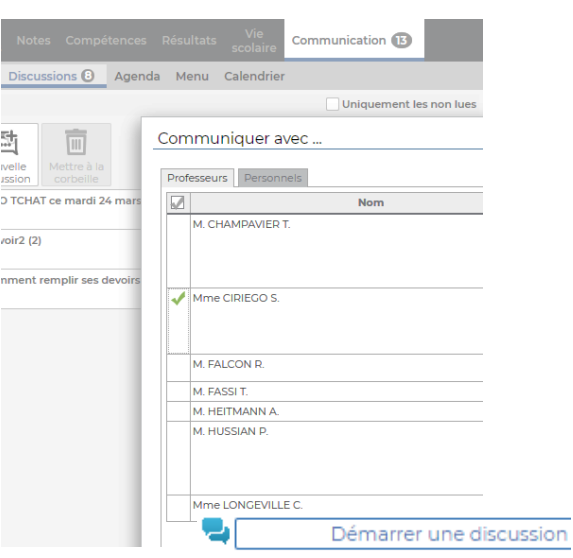

# - **Classe virtuelle**

La mise en place d'une classe virtuelle par un enseignant est indiquée sur l'emploi du temps. Le lien est à récupérer dans ' cahier de texte', 'travail à faire '.

Ces classes virtuelles sont mises en place pour assurer un suivi avec les élèves, apporter des explications sur des devoirs, corriger. Ils doivent y être présents si la connexion internet le permet.

La vidéo n'est pas autorisée.

Le règlement intérieur de l'établissement s'applique lors de ces classes virtuelles. Toute perturbation ou débordement sera sanctionné, tout comme la diffusion du lien de connexion à des personnes étrangères à la classe.

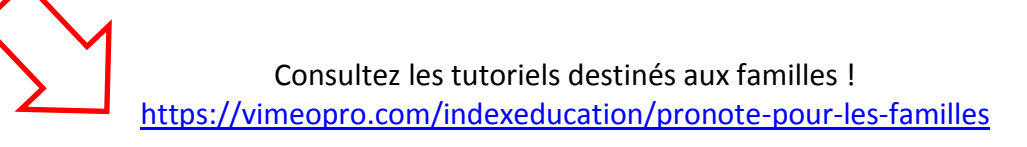

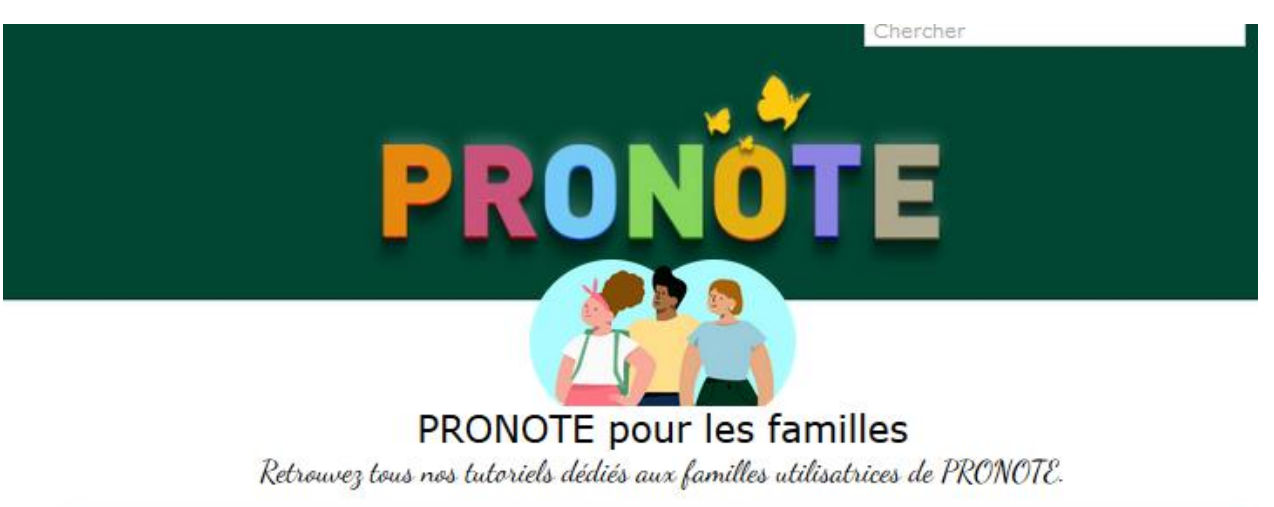

Les élèves gardent le contact avec l'établissement et toute l'équipe pédagogique.

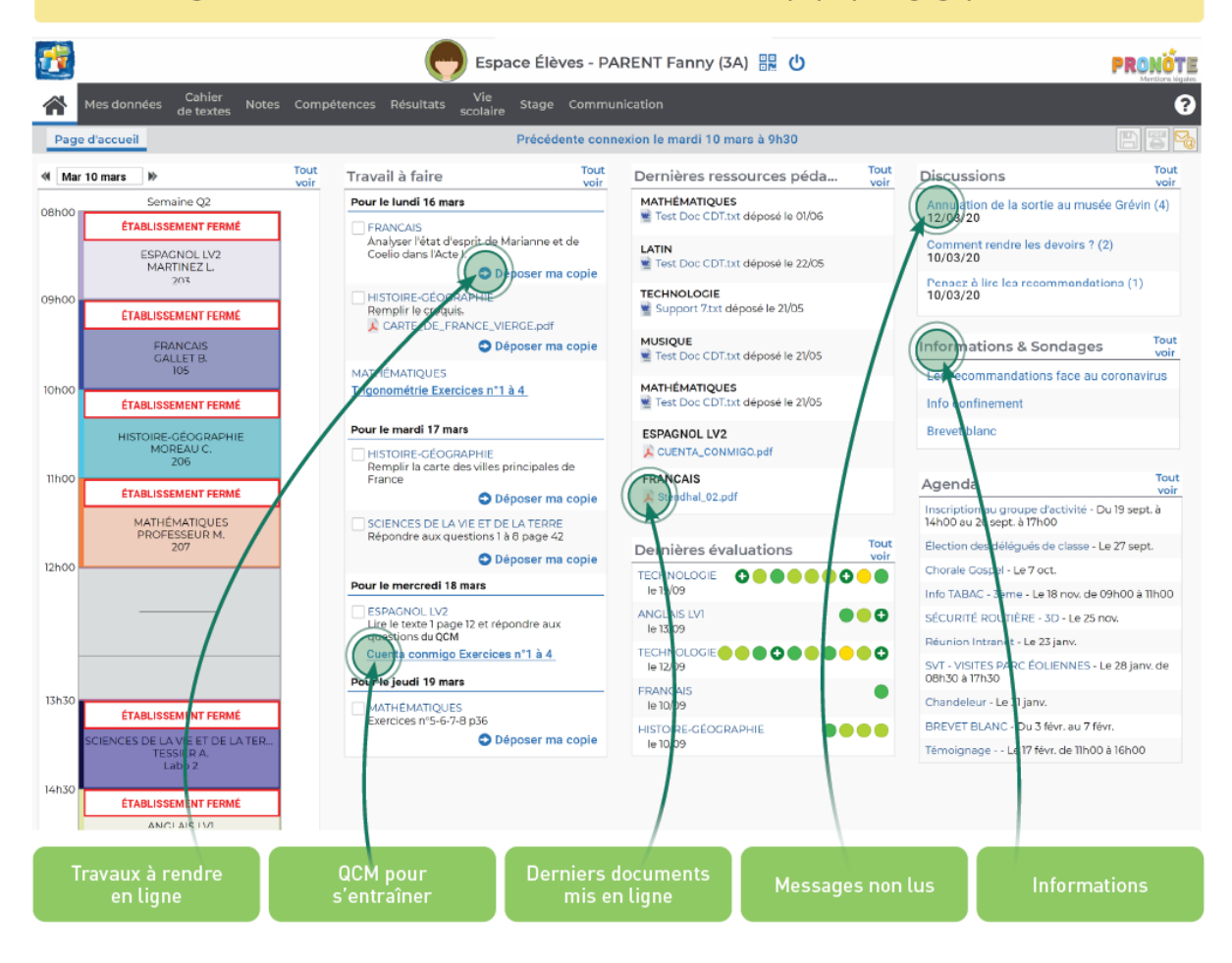